## **Manual de instalação** RadiForce RX840 RX840-AR RX840-MG

## **Monitor LCD colorido**

## **SÍMBOLOS DE SEGURANÇA**

Este manual utiliza os símbolos de segurança abaixo. Eles representam informações fundamentais. Leia atentamente.

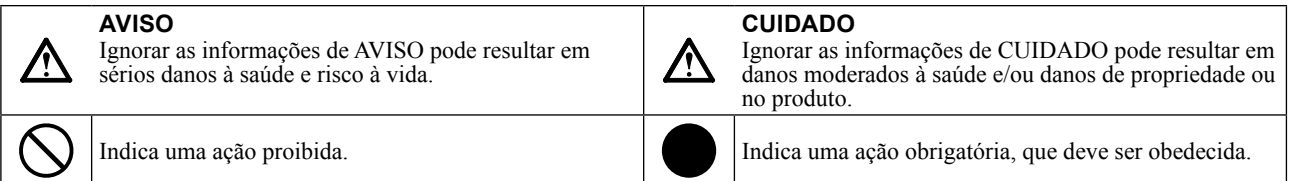

## **CUIDADOS**

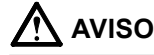

**Caso a unidade comece a emitir fumaça, odor característico de material queimado ou ruídos desconhecidos, desligue todas as conexões de energia imediatamente e entre em contato com o revendedor para saber como proceder.** A insistência em utilizar uma unidade defeituosa pode resultar em incêndio, choque elétrico ou danos ao equipamento.

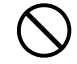

#### **Mantenha a unidade afastada de líquidos e pequenos objetos.**

A entrada de pequenos objetos através das aberturas de ventilação ou o derramamento de líquidos no gabinete pode resultar em incêndio, choque elétrico ou danos ao equipamento. Em caso de queda de objetos ou derramamento de líquidos no gabinete, desconecte a unidade imediatamente. Peça para um técnico especializado verificar a unidade antes de voltar a usála.

#### **Use o adaptador AC incluído.**

O adaptador AC incluído é para ser usado somente com este produto. Não use o adaptador AC com outro equipamento.

Use o cabo de alimentação incluso e **conecte-o a uma tomada padrão do seu país.** Verifique se o cabo de alimentação está dentro da voltagem nominal. A falta de aterramento pode resultar em incêndio ou choque elétrico. "Fonte de alimentação: 100-240 Vac 50/60Hz"

### **Use a unidade em um local apropriado.**

A falta de aterramento pode resultar em incêndio, choque elétrico ou danos ao equipamento.

- Não coloque ao ar livre.
	- Não coloque em sistemas de transporte (navios, aeronaves, trens, automóveis etc.).
	- Não coloque em lugares úmidos ou empoeirados.
	- Não coloque em um local onde a água corrente entre em contato direto com a tela (banheiros, cozinhas etc.).
- Não coloque em locais onde o vapor entre em contato direto com a tela.
- Não coloque em locais próximos a dispositivos de aquecimento ou umidificação.
- Não coloque em um ambiente com gás inflamável.

**Lâmpadas fluorescentes contêm mercúrio (ao contrário das lâmpadas LED), descarteas de acordo com as leis locais, estaduais ou federais.**

### **CUIDADO**

choque elétrico.

**Não tampe as aberturas de ventilação do gabinete.**

**O equipamento deve ser conectado a uma** 

A falta de aterramento pode resultar em incêndio ou

- Não coloque quaisquer objetos nas aberturas de ventilação.
- Não instale a unidade em espaços fechados.

**tomada principal aterrada.**

• Não deite, nem vire a unidade de cabeça para baixo durante o uso.

Tampar as aberturas de ventilação impede a passagem de ar apropriada e pode provocar incêndio, choque elétrico ou danos ao equipamento.

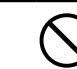

**Use uma tomada acessível.** Dessa forma, você poderá desconectá-la rapidamente em caso de problemas.

Nenhuma parte deste manual pode ser reproduzida, armazenada em um sistema de restauração ou transmitida por nenhum meio, seja ele eletrônico, mecânico ou outros, sem a autorização prévia por escrito da EIZO Corporation.

A EIZO Corporation não tem nenhuma obrigação de manter a confidencialidade de qualquer material ou das informações enviadas, a não ser que acordos prévios sejam estabelecidos mediante o recebimento dessas informações pela EIZO Corporation. Ainda que todos os esforços tenham sido feitos para que o presente manual ofereça as informações mais atuais, observe que todas as especificações do monitor EIZO estão sujeitas a alteração sem aviso prévio.

• As especificações do produto podem mudar de acordo com a região. Confirme as especificações do manual no idioma da região em que o produto foi adquirido.

- Deve ser assegurado de que o sistema final está de acordo com o requisito IEC60601-1-1.
- Equipamentos alimentados com energia elétrica podem emitir ondas eletromagnéticas que podem influenciar, limitar ou resultar em mau funcionamento do monitor. Instale o equipamento em um ambiente controlado, livre desse tipo de efeito.

### **Localização da declaração de atenção**

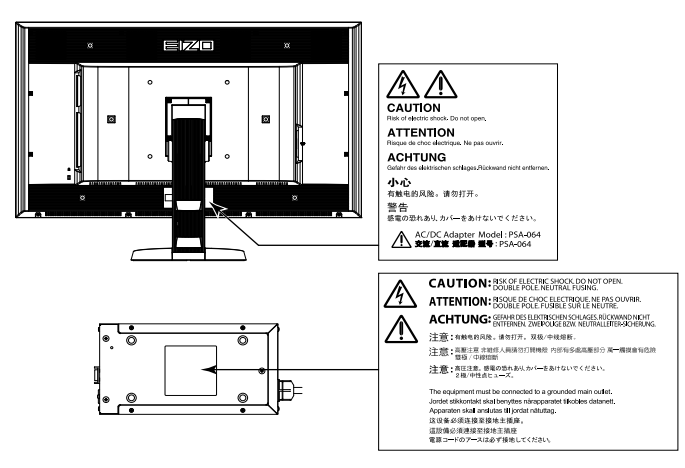

### **Resoluções compatíveis**

O minitor suporta as seguintes resoluções.

√ : Suportado

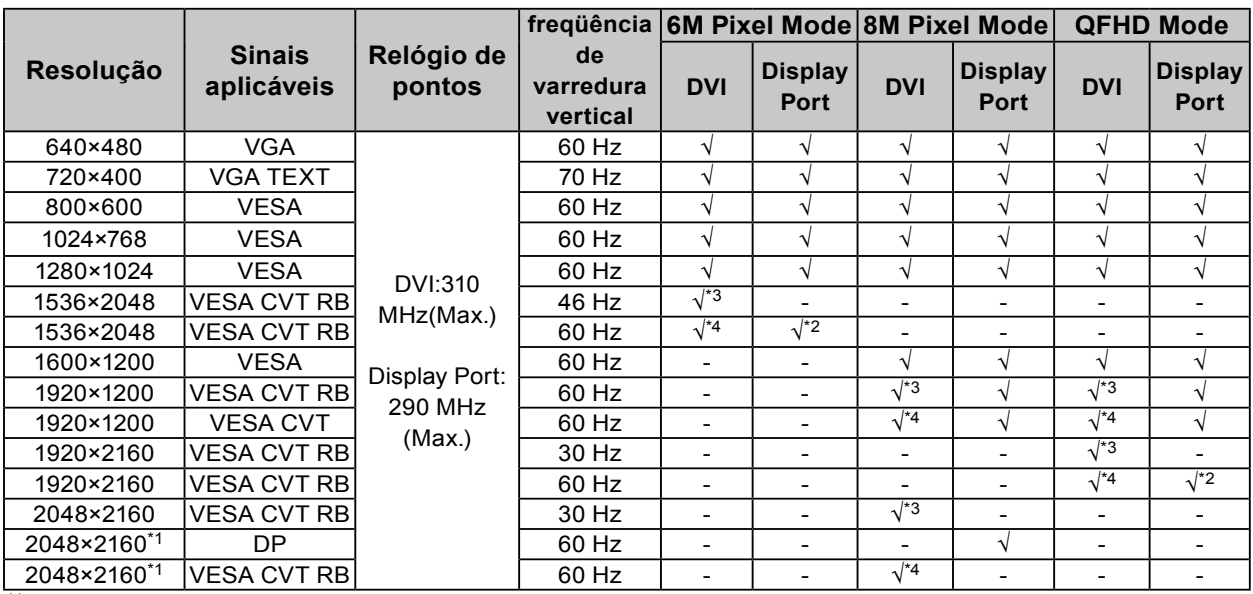

\*1 Resolução recomendada

\*2 É também adequada para os 10 bits.

\*3 Single Link

\*4 Dual Link

É necessário uma placa gráfica em conformidade com os padrões VESA.

### **Símbolos na unidade**

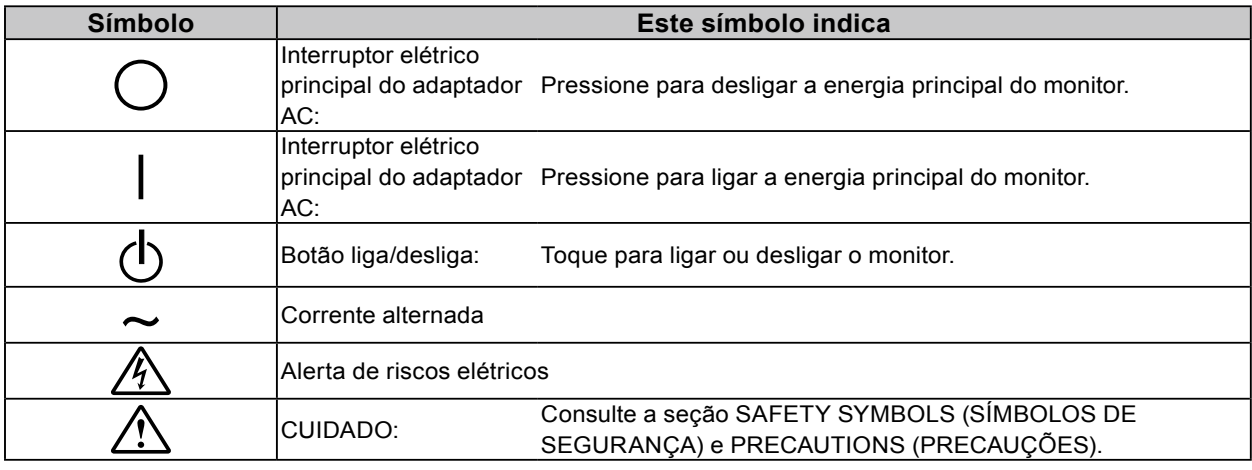

#### **Conteúdo da embalagem**

Verifique se todos os itens a seguir estão inclusos na caixa da embalagem. Se houver itens defeituosos ou faltando, entre em contato com o revendedor local.

**Observação**

- Guarde a caixa da embalagem e materiais para futuros deslocamentos e transportes do monitor.
	- Monitor
	- Cabo de alimentação

10I

- ≵
- Cabo de sinal digital: DisplayPort DisplayPort (PP300) x 2 peças.

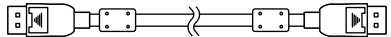

• Cabo de sinal digital: DVI-D - DVI-D (Dual Link) (DD300DL) x 2 peças.

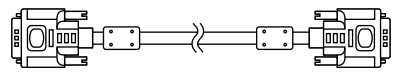

• Cabo USB: UU300

 $F = 11.7$  $\frac{1}{\sqrt{2}}$  in Eq.

- Adaptador AC (PSA-064)
- EIZO LCD Utility Disk (CD-ROM)
- Manual de Configuração (este manual)
- Parafusos de montagem VESA: M6 x 16: 4 peças.
- Suporte do cabo de alimentação
- Informação de Reciclagem

## **Controles e funções**

#### **Monitor**

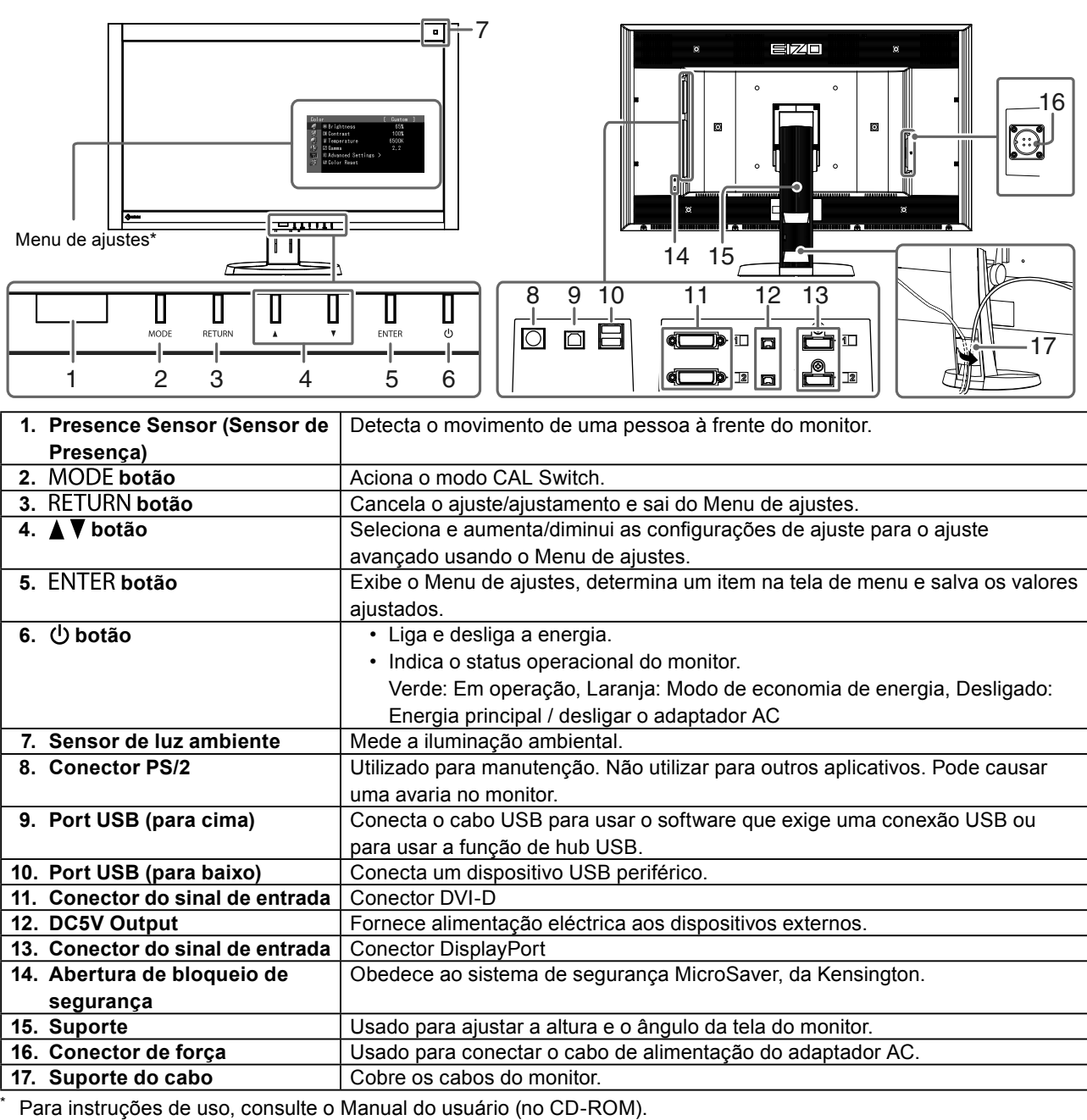

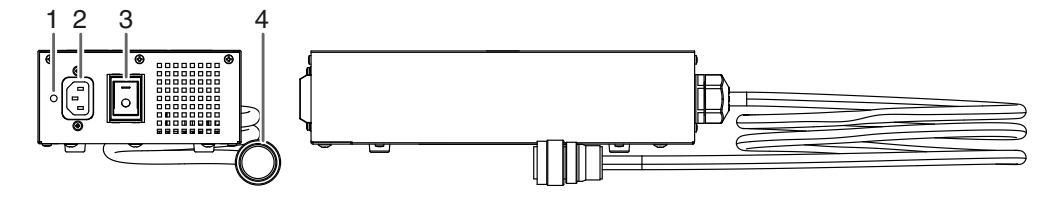

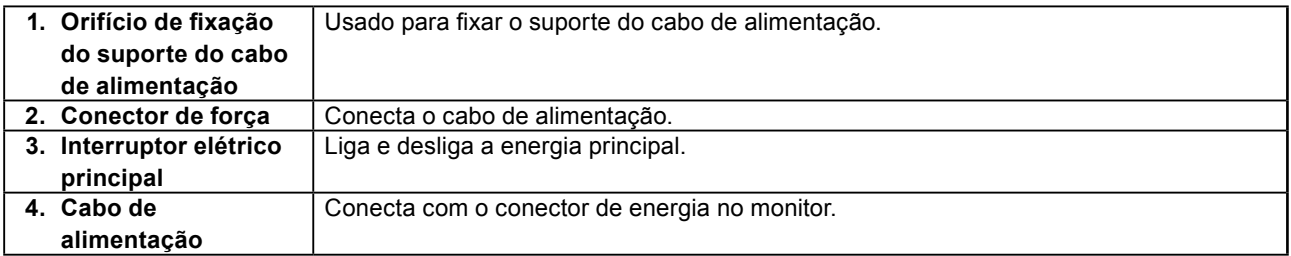

## **Conectando os cabos**

#### **Atenção**

- Verifique se o monitor e o PC estão desligados.
- Quando substituir o monitor atual por este monitor, garanta que muda os ajustes do PC para resolução e frequência vertical para as configurações que estão disponíveis para este monitor. Consulte a tabela de resolução compatível (parte de trás da página de capa) antes de conectar o PC.

#### **Observação**

• Ao conectar diversos PCs neste produto, consulte o Manual do usuário (no CD-ROM).

### **1. Conecte os cabos de sinal aos conectores do sinal de entrada e PC.**

Verifique a forma dos conectores e conecte os cabos.

Após conectar o cabo de sinal, aperte os parafusos dos conectores para que fiquem bem firmes.

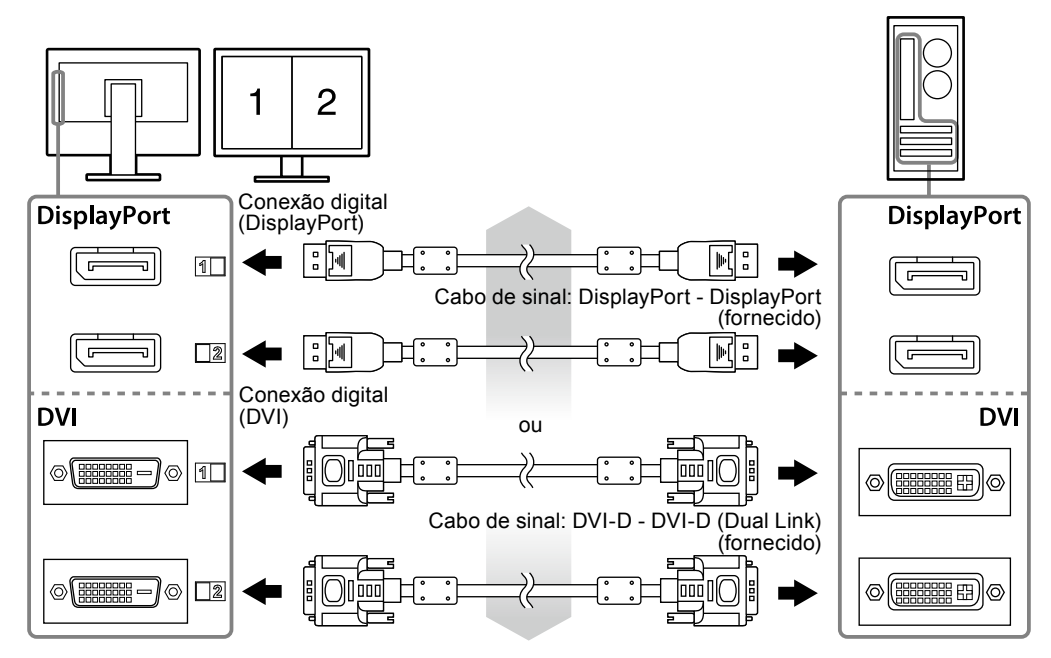

### **2. Conectar o cabo de alimentação do adaptador AC no conector de energia no monitor.**

#### **Atenção**

- Não remova ou conecte o cabo com a energia principal do adaptador AC ligada.
- Não instale o adaptador AC na orientação incorreta. O lado com o logotipo EIZO deve estar virado para cima.

Verifique a forma do conector do monitor e conecte o cabo de alimentação.

Aperte o parafuso de fixação do cabo de alimentação para prender o cabo de alimentação.

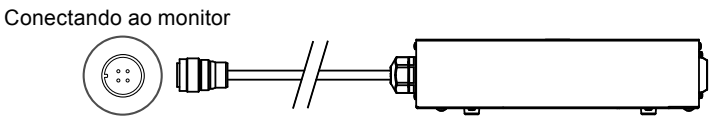

**3. Conecte o cabo de alimentação em uma tomada padrão e o conector de energia no adaptador AC.**

#### **4. Ligue a energia principal do adaptador AC.**

-: Ligar, ○: Desligar

**5. Conecte o cabo USB ao utilizar o RadiCS LE ou o ScreenManager Pro for Medical.**

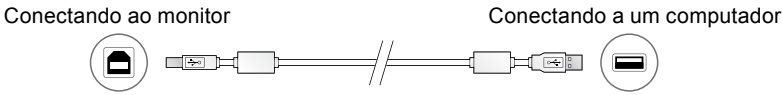

### **6.** Pressione  $\uplus$  para ligar o monitor.

As luzes do indicador de força do monitor se acenderão em verde.

## **7. Ligue o PC.**

A imagem de tela aparecerá.

Se uma imagem não surgir, consulte a seção ["Sem imagem" \(página 9\)](#page-8-0) para informar-se sobre procedimentos adicionais.

#### **Atenção**

- Desligue o monitor e o PC após o uso.
- Para um máximo de economia de energia, recomenda-se desligar o botão Ligar/desligar. Desligar o interruptor elétrico principal do adaptador AC ou desconectar o cabo de alimentação desliga completamente a energia do monitor.

# **Ajustando a altura e o ângulo da tela**

Segure a borda esquerda e direita do monitor com ambas as mãos e ajuste a altura da tela, incline e gire a tela até a posição ideal.

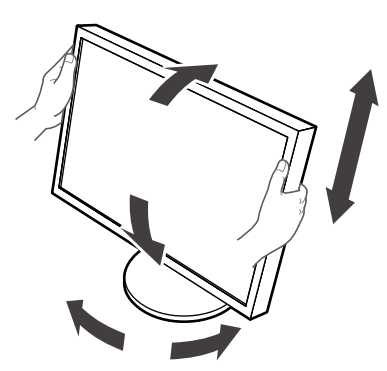

#### **Atenção**

• Verifique se os cabos estão conectados corretamente.

## **Fixação de um Suporte de Cabo de Alimentação**

Fixe o suporte do cabo de alimentação para impedir que o cabo de alimentação caia.

#### **Atenção**

- Assegure-se de fixar o suporte do cabo de alimentação quando a energia principal do adaptador AC está desligada ou antes de conectar o cabo de alimentação na tomada padrão.
- **1. Fixe o suporte do cabo de alimentação fornecido no orifício de fixação do cabo de alimentação no adaptador AC.**

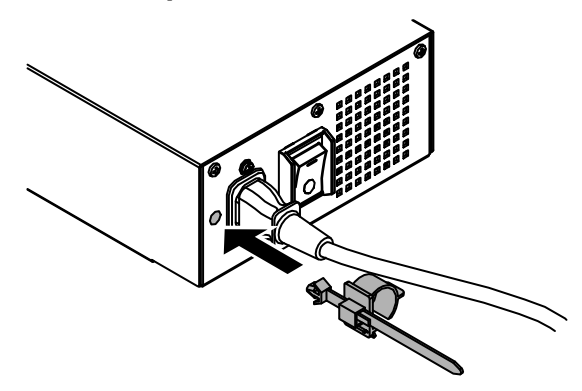

**2. Ajuste a posição para prender o suporte do cabo de alimentação, consultando a figura abaixo.**

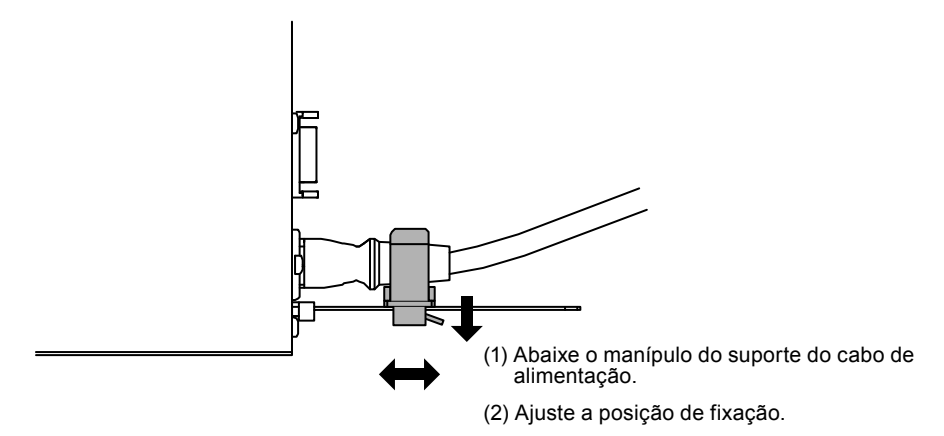

**3. Prenda o suporte do cabo de alimentação para impedir que o cabo de alimentação caia.**

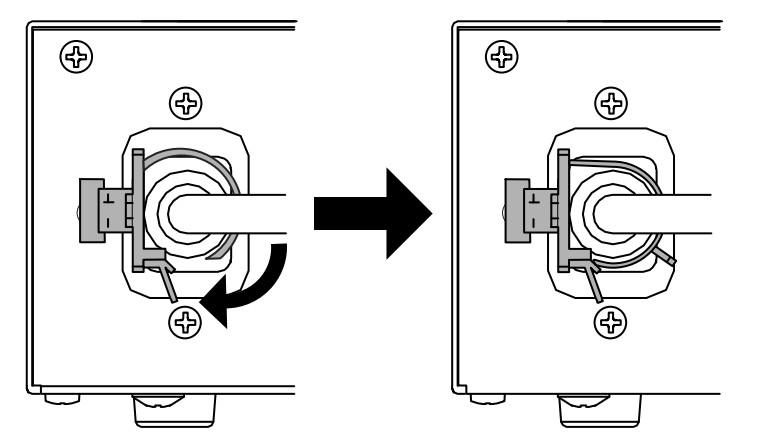

\*Verifique se o suporte do cabo de alimentação está preso.

## **Exibindo Guia do Botão**

Pressione os botões frontais (exceto o botão  $\bigcirc$ ), o guia do botão aparece acima dele.

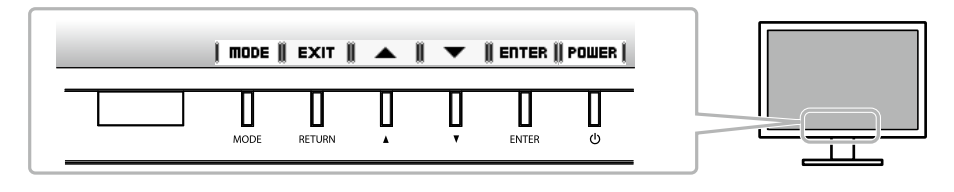

#### **Observação**

- O guia do botão vai continuar aparecendo enquanto o menu de Ajuste ou o menu de Modo está sendo exibido.
- O guia do botão é exibido de forma diferente dependendo do menu ou do status selecionado.

# **Selecionando o modo de exibição**

Esta função permite selecionar facilmente um modo desejado de acordo com o aplicativo do monitor.

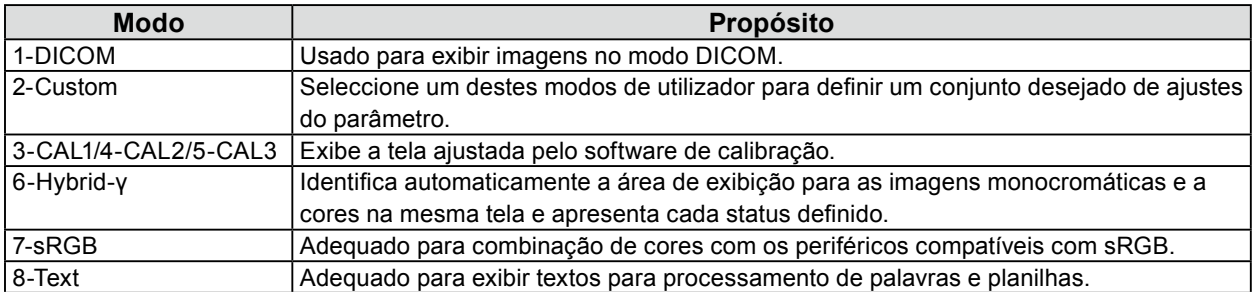

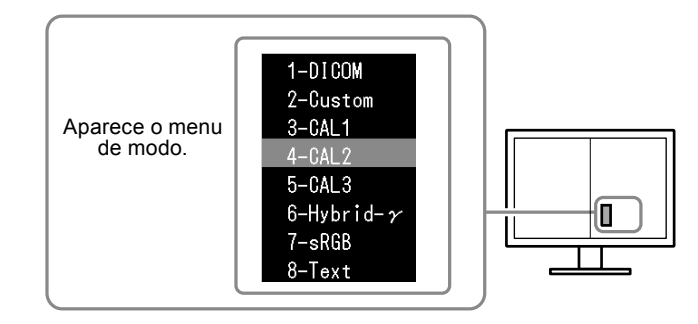

#### **Procedimento**

1. Pressione MODE.

O menu de modo é exibido no canto inferior esquerdo da tela à direita.

2. O modo entre a lista é realçado um por vez, cada vez que MODE for pressionado.

Você pode ativar o modo com  $\triangle$  ou  $\nabla$  enquanto o menu de modo é exibido.

**→ 1-DICOM←→2-Custom←→3-CAL1←→4-CAL2←→5-CAL3←→6-Hybrid-γ←→ 7-sRGB←→ 8-Text ←**

## **Controlando a qualidade do monitor**

O software de controle de qualidade "RadiCS LE" (para Windows) está incluído com este monitor.

Para calibrar o monitor e gerenciar o histórico de calibração, instale o RadiCS LE de acordo com o Manual do usuário do RadiCS LE (no CD-ROM). Use a função RadiCS SelfQC e o Sensor Frontal Integrado incorporado para realizar calibração periódica e Grayscale Check (Escala de Cinzentos) para o monitor independentemente. Para detalhes, consulte o Manual do usuário (no CD-ROM).

#### **Atenção**

• Conecte o monitor ao PC usando um cabo USB quando o RadiCS LE for ativado.

#### **Observação**

• Para executar o controle de qualidade avançado em conformidade com os padrões médicos, use o kit de software de controle de qualidade de monitor "RadiCS UX1".

<span id="page-8-0"></span>Se persistir um problema mesmo depois da aplicação das soluções sugeridas, contate o seu revendedor local.

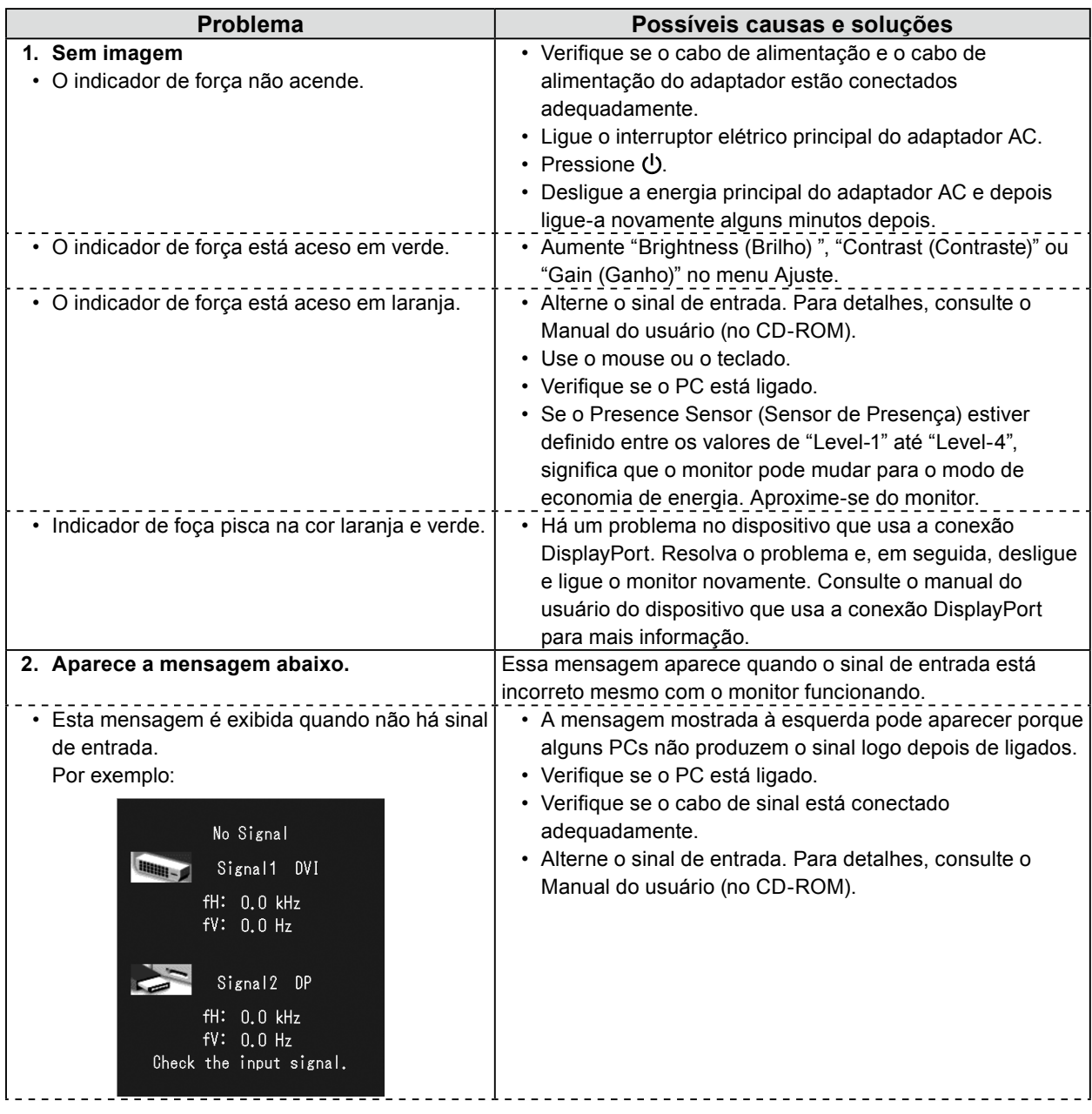

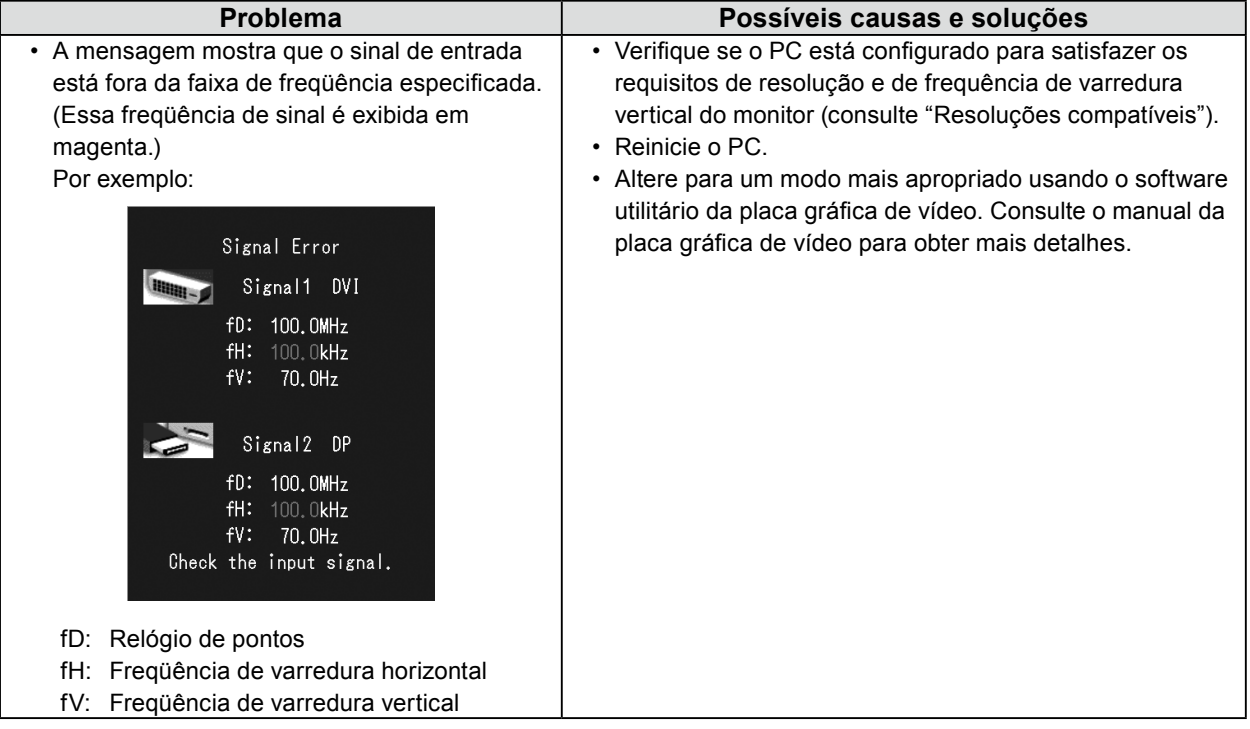

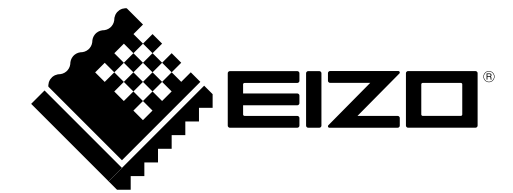